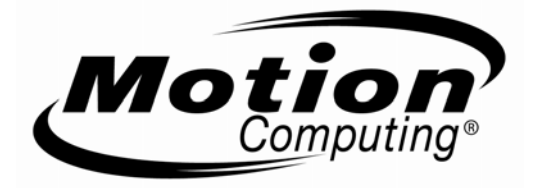

## **Safety and Regulatory Guide**

*For Motion Tablet PCs and Accessories* 

- **Product Safety Information**
- **Safety Compliance Notices** 
	- **Regulatory Notices**

# **Product Safety Information**

Motion Tablet PCs and accessories are designed to optimize safety, minimize strain, and withstand the rigors of portability. However, to further reduce the risk of personal injury or damage to the unit, certain precautions should be observed.

## *Basic Personal Safety Precautions*

- Do not attempt to service the Tablet PC nor its components yourself. Perform only those service installations for which Motion provides special instructions, for example, swapping the battery, changing memory modules. See the Motion web site at [www.motioncomputing.com](http://www.motioncomputing.com/) for a list of serviceable accessories for your Tablet PC.
- To avoid personal injury from electric shock or fire:
	- Completely power down the Tablet PC when replacing memory modules, cleaning the Tablet PC, its components, or chassis, or performing operations requiring similar steps. To do this, first turn the power off at the power switch, remove the battery, then disconnect the AC adapter from the electrical outlet or from any other type of external power source, such as an external battery
	- Do not operate the Tablet PC near water, for example, near a bathtub, kitchen sink or laundry tub, in a wet basement, by a swimming pool, or in the rain. The cases, portfolios, and other accessories currently offered by Motion are not designed to be water resistant nor water tight. Visit the Motion website to see the most current list of accessories.
	- Do not connect or disconnect any cables or perform maintenance or reconfiguration of this product during an electrical storm.
	- Avoid using the wired modem or LAN during an electrical storm, as a remote risk of electric shock from lightning exists.
	- Do not push foreign objects into air vents or other openings of the Tablet PC or accessories, such as the PCA card slots or the optical disk drive bays. Doing so can short out interior components and may cause fire or electric shock.
	- When installing memory modules, ground yourself by touching a grounded conductive surface, such as a device with a grounded plug. Avoid touching the pins and leads on the memory module or internal circuitry of the Tablet PC.
- If the Motion battery pack leaks and the fluid get in your eyes, do not rub them. Instead, rinse your eyes with clean running water and immediately seek medical attention. Otherwise, eye injury may result.
- If acid leaking from the battery pack contacts your skin or clothing, immediately wash it away with running water. Otherwise, skin inflammation can occur.

## *Set Up Precautions*

- SEE INSTALLATION INSTRUCTIONS BEFORE CONNECTING TO THE SUPPLY
- When setting up the Tablet PC in the Motion FlexDock, Desktop Stand, or Hardtop Keyboard (M Series only), place it on a level surface so it does not fall over and damage the unit, docking station, keyboard, connectors, or other components.
- When you move the Tablet PC between environments with very different humidity and/or temperature ranges, allow sufficient time to adjust to the new humidity or temperature.
- Do not drop the Tablet PC or subject it to other mechanical shocks.
- Do not apply heavy pressure to the Tablet PC or subject it to strong impact. Excessive pressure or impact can cause damage to Tablet PC components or otherwise cause malfunctions.

## *Tablet PC Precautions*

- Do not attempt to service the Tablet PC yourself, disassemble nor modify it nor its components. You may damage the unit or its components.
- Operate the Tablet PC at the recommended temperature range of  $+5^{\circ}$ C to  $+35^{\circ}$ C  $(+41^{\circ}$ F to +95<sup>o</sup>F). Store it at a temperature of -20<sup>o</sup>C to +60<sup>o</sup>C (+4<sup>o</sup>F to +140<sup>o</sup>F)
- Certain environments may contain particles or debris that can adhere to the Tablet PC display or to the Tablet PC pen tip. To avoid damaging the display, clean it frequently with the cleaning cloth provided or with a soft cloth. You may spray a window-type cleaner or apply water to the cloth, but do not spray liquids directly on the display.
- Change pen tips regularly, especially if you work in an environment that contains particles or debris. Dropping the pen onto a rough surface may damage the pen tip or embed particles in it that can damage the Tablet PC display. For instructions about changing the pen tips, see Chapter 4 of the *Motion Tablet PC User Guide* found on the Tablet PC or go to the Motion website at www.motioncomputing.com to download the latest version of this *Guide.*
- Store the pen in the pen bay of the Tablet PC. Carrying it in a pocket, toolbox, or similar receptacle that contains particles or debris may damage the pen tip or embed particles in it that can damage the Tablet PC display.

## *High Risk and Dangerous Activity Warning*

■ This computer system is not intended to be used as a medical device or for use in high-risk or dangerous activities, including without limitation, the operation of nuclear facilities, aircraft navigation or communications systems, hospital or medical operations, air traffic control machines, treating, diagnosing, or monitoring patients, or for any other uses where

the failure of the computer system could lead to death, personal injury, or severe environmental damage.

## *Cabling and Power Cord Precautions*

- Power cord sets for use in other countries must meet the requirements of that country. Use the appropriate AC adapter and power cord for your locale. For information about power cord set requirements, contact the Motion Reseller from whom you purchased the product, or contact Motion Computing if you purchased the product from us.
- If no power cord was provided for your Tablet PC or for an accessory, purchase a power cord that is approved for use in your country and that matches the required voltage / amperage rating of the Tablet PC.
- If you use an extension cord with your AC adapter, ensure that the total ampere rating of the products plugged into the extension cord does not exceed the ampere rating of the extension cable.
- When using your power cord, make sure to position it around objects so it will not be cut or punctured.

## *Power Adapter Precautions*

- Use only the AC adapter and power cord approved for this Tablet PC or Tablet PC accessory. Use of another type of AC adapter may risk fire or explosion.
- Place the AC adapter in a ventilated area, such as on a desktop or the floor, when you use it to run the Tablet PC or to charge the battery. Do not cover the AC adapter with papers or other items that will reduce cooling; also, do not use the AC adapter while it is inside a carrying case.
- Be sure that nothing rests on the AC adapter's power cable and that the cable is not located where it can be tripped over or stepped on.
- Disconnect power cords and cables by grasping the connector, not by pulling on the cable itself. As you pull out the connector, keep it evenly aligned to avoid bending any connector pins. Before you connect a cable, make sure both connectors are correctly aligned.

## *Battery Pack Warnings and Precautions*

- The Tablet PC contains an internal lithium ion (Li-ion) battery pack. Replace the internal battery pack only with a Motion battery or a Motion-recommended equivalent to avoid the risk of fire or explosion resulting in personal injury.
- If you use an external battery pack to power your Tablet PC, be sure you use only a Motion-recommended third-party product. Using a non-Motion-recommended external battery may cause the Tablet PC to overheat, emit smoke, burst and/or ignite and cause personal injury or damage to the unit.
- Do not use the battery pack in combination with other types of battery packs (such as dry-cell battery packs) or battery packs with different capacities or brands. This can result in it being over discharged during use or overcharged during recharging, possibly leading it to leak acid, overheat, emit smoke, burst and/or ignite.
- Do not dispose of batteries in a fire. They may explode. Dispose of used batteries according to the manufacturer's instructions. The label on the battery lists the manufacturer's name. See the section "Battery Pack Disposal" in the *Guide* for more information about battery disposal.
- Do not use nor leave the battery pack near a heat source. Heat can melt the insulation and damage other safety features, possibly leading it to leak acid, overheat, emit smoke, burst and/or ignite.
- Do not immerse the battery pack in water nor allow it to get wet. Its protective features can be damaged, it can be charged with extremely high current and voltage, abnormal chemical reactions may occur, possibly leading it to leak acid, overheat, emit smoke, burst and/or ignite.
- Do not disassemble or modify the battery pack. If disassembled, the battery pack could leak acid, overheat, emit smoke, burst and/or ignite.
- Do not connect the positive  $(+)$  and negative  $(-)$  terminals with a metal object such as wire. Short-circuiting may occur leading the battery pack to leak acid, overheat, emit smoke, burst and/or ignite.
- Do not pierce the battery pack with a sharp object, strike it with a hammer, step on it, or throw it. These actions could damage or deform it, internal shortcircuiting can occur, possibly leading it to leak acid, overheat, emit smoke, burst and/or ignite.
- Do not use an apparently deformed or damaged battery pack, which may leak acid, overheat, emit smoke, burst and/or ignite.
- Do not directly solder the battery pack. Heat can melt the insulation and damage other safety features, possibly leading it to leak acid, overheat, emit smoke, burst and/or ignite.
- Store the battery pack in a location where children cannot reach it. Make sure children do not remove the battery pack from the Tablet PC or charger.
- If the battery pack leaks, gives off a bad odor, generates heat, becomes discolored or deformed, or in any way appears abnormal during use, recharging or storage, immediately remove it from the Tablet PC or charger and stop using it, If this is discovered when you first use the battery, return it to your Motion reseller or to Motion Computing, if you bought it directly from us.
- Do not transport the lithium ion batteries used in your Tablet PC in *checked baggage*. You may take up to two spare batteries in *carry-on luggage* in addition to the one in your Tablet PC. Transporting batteries in checked baggage or transporting more than two spare batteries in carry-on baggage violates transportation law. Remember to remove batteries from the battery charger before transporting it in carry-on or checked baggage.

## *Battery Precautions (Carbon and Alkaline)*

- Keep batteries out of reach of children.
- Do not mix old and new batteries of different types (for example, carbon and alkaline batteries).
- Always remove old, weak, or worn-out batteries promptly and recycle or dispose of them according to the manufacturer's directions.
- If a battery leaks, remove all batteries and dispose of them according to the manufacturer's directions. Before replacing the batteries, clean the battery compartment in accordance with the battery manufacturer's recommendations. If battery fluid contacts your skin or clothes, immediately flush them with water.

#### *Battery Warnings (Carbon and Alkaline)*

- Battery electrolytes are corrosive, CAN CAUSE DAMAGE TO THE EYES AND SKIN, AND MAY BE TOXIC IF SWALLOWED. Avoid the following actions that can cause the sudden release of battery electrolytes:
- Do not open, puncture, or mutilate the batteries.
- Do not heat the batteries.
- Do not burn the batteries in a fire to dispose of them.

### *Battery Charger Precautions*

- Read the documentation supplied with the battery charger. This provides additional information about charging and precautions for use.
- Use only a Motion battery charger to recharge the batteries. It is specifically designed for that purpose. Charging with a non-Motion battery charger could result in extremely high current and voltage, abnormal chemical reactions may occur, possibly leading it to leak acid, overheat, emit smoke, burst and/or ignite.
- Battery charging temperature: The ambient temperature of the battery being charged should from  $0^{\circ}$  C to +40° C (+32° F to +104° F). Charging the battery outside this range may harm battery performance or reduce battery life.
- Do not recharge the battery pack near fire or in extremely hot weather. Hot temperatures can inhibit recharging or can damage its built-in protective features. Heat can possibly lead to acid leakage, overheating, smoking, bursting and/or igniting.
- If you transport the battery charger in checked baggage, be sure to remove the batteries from the charger before packing it.

## *Battery Pack Disposal*

- Dispose of the lithium ion battery packs only at approved disposal sites. To locate an appropriate site, contact the solid waste disposal officials where you live or look for a rechargeable battery recycling website that lists disposal locations near you.
- Do not dispose of battery packs in a fire, throw them in a trash receptacle, put them in a recycling bin not intended for their disposal, or otherwise discard them in a manner that may result in their being hazardous to the environment.

## *Travel Precautions*

- For information about transporting batteries, see the section "Battery Warnings" and Precautions" in this guide.
- When traveling, do not store the Tablet PC in an overhead compartment or other area where it could slide around, nor check it in your baggage.
- Do not put the Tablet PC through a metal detector. You can safely put it through an X-ray security machine without harming any components.
- Be sure to charge the battery before you hand check the Tablet PC. You may be asked to turn the Tablet PC on at a baggage check point.

## *Internal Modem Precautions*

- The modem cable you connect to your Tablet PC (M Series only) should have a minimum wire size of 26 AWG (American wire gauge) and an UL-compliant RJ-11 modular plug.
- Do not plug a modem connector (RJ-11) into a network connection (RJ-45). This may damage the connector.
- See the section "Telecommunication Devices/Modem Approvals" in this Guide for important information about modem use.

## *Component Replacement Precautions*

- Install and use only components sold by Motion Computing in/with your Tablet PC. Installation or use of non-Motion components may damage the Tablet PC and/or its components and void the warranty.
- Components currently available from Motion Computing as user replaceable parts include an AC power adapter (rated for general use), memory modules, 3 or 6-cell battery, Extended Battery, and end caps. These components may change from time to time. Contact Motion Computing for more information or if you have questions about replacing a specific component.
- Do not replace nor attempt to service *internal* Tablet PC components such as the hard disk drive, Bluetooth card, antennas, fingerprint module components, etc.

Such actions can damage the Tablet PC and/or its components and void the warranty.

■ Please read the instructions packaged with replacement parts. These replacement parts may contain documentation that provides specific information about functionality, usage limitations, user serviceability, disposal, handling precautions, or electrostatic discharge, etc, for the product.

## *Wireless Mini-PCI Devices*

- While Motion sells and may recommend certain wireless mini-PCI devices for the Tablet PC, these should only be installed by Motion or a qualified Motion reseller. If you choose to install these yourself, be sure to install only Motionrecommended wireless mini-PCI devices in your Motion Tablet PC. Failure to properly install or installing non-approved devices may damage the equipment and/or components and void the warranty. Contact Motion Computing or your authorized Motion reseller for information about Motion-recommended wireless mini-PCI devices.
- Please read the instructions packaged with these devices. These replacement parts may contain documentation that provides specific information about functionality, usage limitations, user serviceability, disposal, handling precautions, or electrostatic discharge, etc., for the product.

## *Accessory Precautions*

- Please read the instructions packaged with your accessories carefully before setting up or operating them. The Motion accessory you purchase may include documentation about safety, precautions, and warnings needed to set up or operate the accessory. This accessory documentation provides specific information about functionality, usage limitations, user serviceability, battery or component disposal, handling precautions, or electrostatic discharge, etc. for the product.
- The cases, portfolios, and other accessories currently offered by Motion are not designed to be water resistant nor water tight. Visit the Motion website to see the most current list of accessories.

#### *Motion-Recommended Third-Party Accessories*

- Use only Motion-recommended third-party accessories with a Motion Tablet PC.
- If you choose to use a non-Motion-recommended third-party accessory, it is at your own risk and may damage the Tablet PC and/or its components and the accessory device and void the warranty.

# *Comfort and Health*

**HEALTH WARNING**: Keyboard use or use of a pointing device may be linked to serious injuries or disorders. For further information, visit the My Clinic website at www.myoclinic.org.

You may help prevent the occasional discomfort in your hands, arms, shoulders, neck, and other parts of your body by:

- Taking frequent breaks to stretch and change your working position.
- Resting your hands and wrists frequently so they have time to recover from repetitive movements. Use a wrist pad.
- Using the touch pad on a keyboard or the Tablet PC pen, which change the way you use your hands and wrists; this provides a break from the keyboard keys or mouse.

If these symptoms persist or continue to occur and include pain, throbbing, aching, tingling, numbness, burning sensations, or stiffness, DO NOT IGNORE THESE WARNING SIGNS. PROMPTLY SEE A QUALIFIED HEALTH PROFESSIONAL.

# **Regulatory and Safety Compliance**

The following sections describe regulatory and safety compliance by country and by region.

**NOTE:** To determine what regulatory and safety marks apply to a specific product, component, or accessory, check the product label affixed to the product or its component.

#### *Federal Communications Commission Notice (United States)*

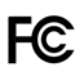

Electromagnetic Interference (EMI) is any electromagnetic disturbance that interrupts, obstructs, or otherwise degrades or limits the effective performance of electronics or electrical equipment. These emissions can potentially disrupt, degrade, or otherwise interfere with authorized electronic emissions, which may include television, AM/FM broadcasts, cellular services, radar, air-traffic control, and pagers.

The FCC Rules and Regulations have established Radio Frequency (RF) emission limits to provide an interference-free RF spectrum. Many electronic devices, including computers, generate RF energy incidental to their intended function and are, therefore, covered by these rules.

Your Motion Tablet PC system, Motion FlexDock, Hardtop Keyboard, and all accessories have been designed and found to meet the regulatory agency limits for Electromagnetic Compatibility (EMC). EMC is the ability of electronic devices, including computers, to function properly together in the electronic environment. However, there is no guarantee that in a specific installation it will not cause interference. Should this equipment cause harmful interference to radio or television reception, which can be determined by turning the equipment off and on, you are encouraged to try to correct the interference by one or more of the following measures:

- Reorient the receiving antenna.
- Relocate the Tablet PC and the receiver.
- Separate the Tablet PC and the receiver.
- Plug the Tablet PC and receiver into different circuits.

You may also need to contact a radio/television technician for assistance.

#### **Unintentional Emitter per FCC Part 15**

The rating label on Motion Tablet PCs, FlexDock, Hardtop Keyboard (M Series only), and all accessories show which class (A or B) these devices fall into. Class B devices have an FCC logo (shown here) or FCC ID on the label. Class A devices do not have an FCC ID on the label. Once you determine the class of the device, refer to the following corresponding statement and to the FCC notices in this *Safety and Regulatory Guide*.

- Class A is for business or industrial environments.
- Class B is for residential environments.

This device complies with Part 15 of the Federal Communications Commission (FCC) Rules. Operation is subject to the following two conditions:

- This device may not cause harmful interference.
- This device must accept any interference received, including interference that may cause undesired operation.

**Class A Equipment:** This equipment has been tested and found to comply with the limits for a Class A digital device, pursuant to part 15 of the FCC Rules. These limits are designed to provide reasonable protection against harmful interference when the equipment is operated in a residential environment. This equipment generates, uses, and can radiate radio frequency energy and, if not installed and used in accordance with the manufacturer's instruction manual, may cause interference with radio communications. Operation of this equipment in a residential area is likely to cause harmful interference, in which case you will be required to correct the interference at your own expense.

**Class B Equipment:** This equipment has been tested and found to comply with the limits for a Class B digital device, pursuant to part 15 of the FCC Rules. These limits are designed to provide reasonable protection against harmful interference when the equipment is operated in a residential environment. This equipment generates, uses, and can radiate radio frequency energy and, if not installed and used in accordance with the manufacturer's instruction manual, may cause interference with radio communications. However, there is no guarantee that interference will not occur in a particular installation. If this equipment does cause harmful interference to radio or television reception, which can be determined by turning the equipment off and on, you are encouraged to try to correct the interference by one or more of the following measures:

- Reorient or relocate the receiving antenna
- Increase the separation between the equipment and the receiver
- Connect the equipment into an outlet on a circuit different from that to which the receiver is connected
- Consult the dealer or an experienced radio/television technician for help

The following information is provided on the device or devices covered in this document in compliance with FCC regulations:

- Model numbers: T001 (Motion M1200 Tablet PC), T002 (Motion M1300 Tablet PC), T003 (Motion M1400 Tablet PC). T004 (Motion LE1600 Tablet PC)
- Company name: Motion Computing, Inc.
- 8601 Ranch Road 2222, Building 2
- Austin, Texas 78730
- $= 512-637-1100$

#### **Intentional Emitter per FCC Part 15**

Embedded in your Tablet PC are various Radio Frequency (RF) wireless communication devices. It may contain one or more Radio type devices that operate in the 450-1550 KHz band, as well as devices that operate in the 2.4 or 5.4 GHz Band. All Radio type devices embedded in your Tablet PC have met all the qualifications for use under FCC regulations and guidelines.

This equipment complies with FCC Radio Frequency Electromagnetic Signal (RF) exposure limits set forth for an uncontrolled environment of portable transmission. This product has been evaluated for RF exposure at a distance of 20 cm (8 inches). Operation at a separation distance less than 20 cm (8 inches). from the radiating element to nearby persons will expose nearby persons to RF levels that exceed the FCC rules for RF exposure.

Operation of this wireless communication device is subject to the following two conditions:

- This device may not cause harmful interference
- This device must accept any interference received, including interference that may cause undesired operation.

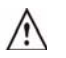

**WARNING**: Do not attempt to service the wireless communication device built into the Tablet PC yourself. Such action may void the warranty on the Tablet PC. Contact your Motion Reseller or Motion Computing for information about servicing your wireless communication device.

**FCC CAUTION**: Any changes or modification not expressly approved by the party responsible for compliance could void the user's authority to operate this equipment.

**NOTE**: The Radio Frequency (RF) emitter installed in your Tablet PC must not be collocated or operated in conjunction with any other antenna or transmitter.

#### **Modifications**

The FCC requires that you be notified that any changes or modifications made to this device that are not expressly approved by Motion Computing, Inc. may void your authority to operate the equipment.

#### **Cables**

Connections to this Tablet PC must be made only with shielded cables. This reduces possible interference with radio communications and complies with FCC Rules and Regulations for this EMC classification.

#### **Airline Travel Notice**

The FAA requires that you suspend wireless operations before boarding an airplane. These include both internal and external wireless devices. Internal wireless connections are indicated by the wireless LED on the Tablet PC front panel (identified by the wireless icon shown here). If the LED is ON or blinking, the wireless connection is enabled. External wireless devices may be installed in the PCMCIA Card slot or attached to

the Tablet PC and must also be disabled. For information about disabling these devices, see **IMPORTANT** below.

**IMPORTANT**: To disable *internal* Tablet PC wireless operations, open the Motion Dashboard by pressing Hot Key #1 and under Wireless, disable any wireless connections (802.11 or internal Bluetooth wireless radios). When internal Tablet PC wireless operations are disabled, the wireless LED on the Tablet PC front panel is OFF. Also, there is a wireless on/off button on the L Series Tablet PC that suspends wireless operations.

To disable *external* wireless devices installed in the Tablet PC PCMCIA Card slot or attached to the Tablet PC, eject the card or unplug the external device. To disable external devices via the software, see the instructions that came with the device or contact the device manufacturer.

## *IC Notice (Canada Only)*

#### **Unintentional Emitter per ICES-003**

Canada ICES-003, Class/Classe B

Motion Computing Tablet PCs are c lassified by the Industry Canada (IC) Interferenc e- Causing Equipment Standard #3 (ICES-003 )

as Class B digital devices. This classification is located on the label on the bottom of your Tablet PC. Look for a statement on the label similar to the following: Canada ICES-003, Class/Classe B.

This Class B (or Class A, if so indicated on the registration label) digital apparatus meets the requirements of the Canadian Interference-Causing Equipment Regulations.

Cet appareil numérique de la Classe B (ou Classe A, si ainsi indiqué sur l'étiquette d'enregistration) respecte toutes les exigences du Règlement sur le Matériel Brouilleur du Canada.

#### **Intentional Emitter per RSS 210**

Embedded in your Tablet PC are various Radio Frequency (RF) wireless communication devices. It may contain one or more Radio type devices that operate in the 450-1550 KHz band, as well as devices that operate in the 2.4 or 5.4 GHz Band. All Radio type devices embedded in your Tablet PC comply with RSS 210 of Industry Canada. Operation is subject to the following two conditions: (1) this device may not cause interference, and (2) this device must accept any interference, including interference that may cause undesired operation of this device.

L'utilisation de ce dispositif est autorisée seulement aux conditions suivantes: (1) il ne doit pas produire de brouillage et (2) l'utilsateur du dispositif doit éntre prét a accepter tout brouillage radioélectrique recu, meme si ce brouillage est susceptible de compromettre le fonctionnement du dispositif.

The term "IC" before the equipment certification number only signifies that the Industry Canada technical specifications were met.

This equipment complies with Industry Canada Radio Frequency Electromagnetic Signal (RF) exposure limits set forth for an uncontrolled environment of portable transmission.

## *Conformité Européne (CE) (European Union)*

#### **Unintentional Emitter**

# $\epsilon$

The (Conformité Européne) symbol found on the Tablet PC indicates compliance to the EMC Directive and the Low Voltage Directive of the European Union. This means that the Tablet PC meets the following technical standards:

- EN 55011 (CISPR 11) Limits and Methods of Measurement of Radio Interference Characteristics of Industrial, Scientific, And Medical (ISM) Radio Frequency Equipment
- EN 55022 (CISPR22) Limits and Methods of Measurement of Radio Interference Characteristics of Information Technology Equipment
- EN 55024 (IEC 61000 4-2, 4-3, 4-3, 4-5, 4-6, 4-8, 4-11) Information Technology Equipment-Immunity Characteristics - Limits and Methods of Measurement
- $\blacksquare$  EN 61000 3-2 (IEC 61000 3-2) Electromagnetic compatibility (EMC) Part 3: Limits - Section 2: Limitations for harmonic current emissions (Equipment input current up to and including 16 A per phase)
- $\blacksquare$  EN 61000 3-3 (IEC 61000 3-3) Electromagnetic compatibility (EMC) Part 3: Limits - Section 3: Limitations of voltage fluctuations and flicker in low-voltage supply systems for equipment with rated current up to and including 16 A
- EN60950 (IEC 60950 3<sup>rd</sup> Ed; 1999; 2000 & IEC 60950-1) Safety of Information Technology Equipment

#### **Intentional Emitter**

# **CE XXXX (1)**

The CE mark shown here is a device ID that means the product complies with the essential requirements of the R&TTE Directive 1999/5/EC with essential test suites.

Embedded in your Tablet PC are various Radio Frequency (RF) wireless communication devices. It may contain one or more Radio type devices that operate in the 450-1550 KHz band, as well as devices that operate in the 2.4 or 5.4 GHz Band. All Radio type devices embedded in your Tablet PC comply with standards:

- EN60950 (IEC 60950 3<sup>rd</sup> Ed: 1999; 2000 & IEC 60950-1) Safety of Information Technology Equipment
- ETS EN300 328 Electromagnetic compatibility and radio spectrum matters (ERM)
- ETS EN301 893— 5GHz High performance of RLA; Harmonized EN covering essential requirements of article 3.2 of the R&TTE Directive
- ETS EN301-489 --- Electromagnetic compatibility (EMC) standard for radio equipment and services

#### *Belegië/Belgique*

For outdoor usage only, channels 10 (2457 MHz) and 11 (2462 MHz) are allowed. For private usage outside buildings across public grounds over less than 300 meters, no special registration with IBPT/BIPT (Belgium Institute for Postal services and Telecommunications) is required. Registration to IBPT/BIPT is required for private usage outside buildings across public grounds over more than 300 meters. An IBPT/ BIPT license is required for public usage outside buildings. For registration and license, please contact IBPT/BIPT.

Gebruik buiten gebouw alleen op kanalen 10 (2457 MHz) en 11 (2462 MHz). Voor privé-gebruik buiten gebouw over publieke groud over afstand kleiner dan 300m geen registratie bij BIPT/IBPT nodig; voor gebruik over afstand groter dan 300m is wel registratie bij BIPT/IBPT nodig. Voor publiek gebruik buiten gebouwen is licentie van BIPT/IBPT verplicht. Voor registratie of licentie kunt u contact opnemen met BIPT.

L'utilisation en extérieur est autorisé sur le canal  $10 (2457 MHz)$  et  $11 (2462 MHz)$ . Dans le cas d'une utilization privée, à l'extérieur d'un bâtiment, audessus d'un espace public, aucun enregistrement n'est pas nécessaire pour une distance de moins de 300m. Pour une distance supérieure à 300m un enregistrement auprés de l'IBPT est requisé. Pour une utilisation publique à l'extérieur de bâtiments, une licence de l'IBPT est requise. Pour les enregistrements et licences, veuillez contacter l'IBPT.

#### *Deutschland*

A license is required for outdoor installations. Outdoor use limited to 10 mW e.i.r.p. (milliwatts Equivalent Isotropically Radiated Power) within the band 2454-2483.5 MHz. Check with reseller for the procedure to follow.

Anmeldung im Outdoor-Bereich notwendig, aber nicht genehmigungspflichtig. Im Freiengebrauch begrezt bis 10 mW e.i.r.p. innerhalb des Bandes 2454-2483.5 MHz. Bitte mit Händler die Vorgehensweise abstimmen.

## *France*

Restricted frequency band: only channels 10 and 11 (2457 MHz and 2462 MHz respectively) may be used in France. Outdoor use limited to 10 mW e.i.r.p. (milliwatts Equivalent Isotropically Radiated Power) within the band 2454-2483.5 MHz.

A license is required for every installation, indoor and outdoor. Please contact ART (L'Autorité de Régulation des Télécommunications) for procedure to follow.

Bande de fréquence restreinte: seuls les canaux 10 à 11 (2457 et 2462 MHz respectivement) doivent être utilisés en France. Utilisation extérieure limitée à 10 mW e.i.r.p dans la bande 2454-2483.5 mégahertz.

Toute utilisation, qu'elle soit intérieure ou extérieure, est soumise à autorisation.

Vous pouvez contacter L'Autorité de Régulation des Télécommunications (http://www.art-telecom.fr) pour la procédure à suivre.

## *Italia*

A license is required for indoor use. Use with outdoor installations is not allowed.

E'necessaria la concessione ministeriale anche per l'uso interno Verificare con i rivenditori la procedura da seguire. L'uso per installazione in esterni non e'permessa.

### *Nederland*

A license is required for outdoor installations. Check with reseller for the procedure to follow.

Licentie verplicht voor gebruik met buitenatennes. Neem contact op met verkoper voor juiste procedure.

### **Wideband Transmission System Radio**

The Wideband Transmission System Radio in your Tablet PC contains a custom antenna that complies with the following directives:

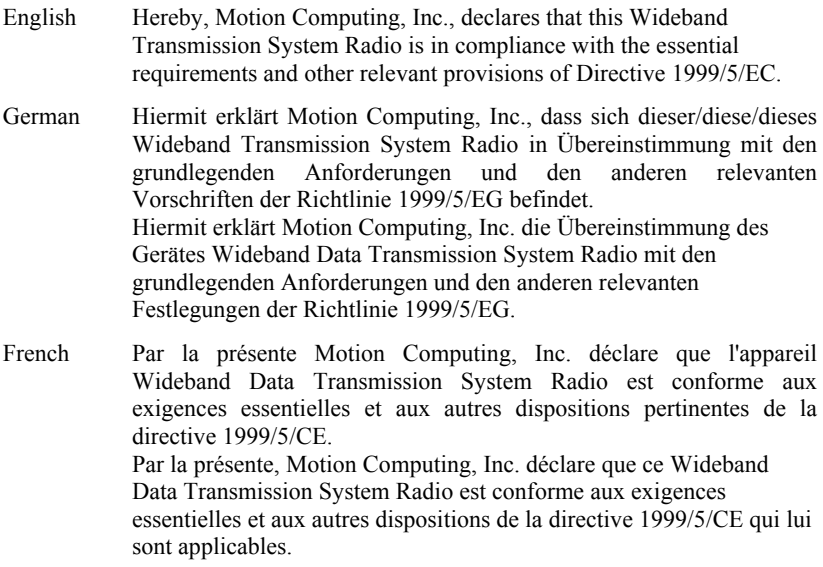

#### **Telecommunication Devices/Modem Approvals**

The telecommunication device in Motion Tablet PCs (M series only) is approved for connection to the telephone network in the countries whose approval markings are indicated on the product label located on the Tablet PC or on an internal Tablet PC component.

See the documentation included with the product to ensure the product is configured for the country in which it is located. Selecting a country other than the one in which it is located may cause the modem to be configured in a way that violates the telecommunications regulations of that country. In addition, the modem may not function properly if you make an incorrect country selection. When selecting a country, if a message appears that states that the country is not supported, then the modem has not been approved for use in this country and should not be used.

#### **United States Modem Statement**

Motion Tablet PCs contain an internal modem (M series only) that has been tested to comply with FCC Standards, specifically FCC Part 68 Reg. No: 5ZXMUL-36273-FB-E; AC REN:0.1B; USOC:RJ11; DOC REN:.0.0. The internal modem is located under the rectangular Hard Disk Drive cover on the Tablet PC back panel and contains the regulatory label.

#### **Canadian Modem Statement**

This equipment meets telecommunications network protective, operational, and safety requirements as prescribed in the appropriate Terminal Equipment Technical Requirements document(s). This is confirmed by marking the equipment with the Industry Canada certification number. The Department does not guarantee that the equipment will operate to your satisfaction.

Before installing the equipment, you should ensure that it is permissible to be connected to the facilities of the local telecommunications company. The equipment must also be installed using an acceptable method of connection. You should be aware that compliance with the above conditions might not prevent degradation of service in some situations.

Repairs to certified equipment should be coordinated by a representative designated by the supplier. Any repairs or alterations made by you to this equipment, or equipment malfunctions, may give the telecommunications company cause to request you to disconnect the equipment.

You should ensure for your own protection that the electrical ground connections of the power utility, telephone lines, and internal metallic water pipe system, if present, are connected together. This precaution may be particularly important in rural areas. The Ringer Equivalence Number (REN) assigned to each terminal device provides an indication of the maximum number of terminals allowed to be connected to a telephone interface. The termination of an interface may consist of any combination of devices, subject only to the requirement that the sum of the RENs of all the devices does not exceed 5. The REN for this device is 1.

#### *Other Notices and Marks*

#### **Battery Notice**

Motion Computing sealed lithium ion batteries comply with all applicable shipping regulations as prescribed by industry and legal standards. This includes compliance with the UN Recommendations on the Transport of Dangerous Goods; IATA (International Air Transport Agency) Dangerous Goods Regulations, 44th Edition, 2003, Special Provisions A45, and applicable U.S. DOT regulations for the safe transport of lithium ion batteries. Each Motion Computing cell or battery has been tested under provisions of the UN Manual of Tests and Criteria, Part III, Sub-section 38.3.

#### $\bigwedge$ **Laser Safety Notice**

For safety and regulatory information about third-party products that may contain Class 1 laser equipment, see the documentation shipped with the product. Motion CDROM and DVD/CDRW drives are Class 1 laser products. A Class 1 laser is considered to be incapable of producing damaging radiation levels and is therefore determined to be eye safe. These lasers are exempt from most control measures. Many lasers in this class are lasers which are embedded in an enclosure that prohibits or limits access to the laser radiation. However, we recommend that you do not stare into the beam or view it directly with optical instruments.

#### **Wireless Notices**

In some environments, the use of wireless devices may be restricted. Such restrictions may apply aboard airplanes, in hospitals, near explosives, in hazardous locations, etc. If you are uncertain of the policy that applies to the use of this device, please ask for authorization to use it prior to turning it on. For instructions for disabling internal and external wireless devices, see the section "Airline Travel Notice" in this guide.

#### **Saudi Arabian Quality Mark**

All Motion Tablet PCs and Motion Tablet PC systems meet the Quality Mark standards issued by the Saudi Arabian Standards Organization (SASO) in Articles 3 and 12 in Royal Decree No. M/10 dated 1392(H) - 03-03.

## *Standards Applying Only to Motion M1200 and M1300 Tablet PCs and Accessories*

**NOTE:** To determine what regulatory and safety marks apply to a specific product, component, or accessory, check the product label affixed to the product or its component.

#### **Australia Telecommunications (A-Tick) Statement**

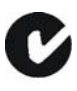

All Motion Tablet PCs and Motion Tablet PC systems meet the Australian Communications Authority (ASA) standards found in Schedule 3 of the Labeling Notice Radiocommunications Act of 1992 (A-Tick) for compatibility for telecommunications-customer equipment.

#### **IMPORTANT TELECOMMUNICATIONS REGULATORY NOTICE**

The user must not activate the decadic (pulse) dialing or Easycall functions of the Tablet PC internal modem. The Tablet PC does not correctly support these functions for Australia and New Zealand; use of these functions will void telecommunications compliance. The Tablet PC shall be connected to the Telecommunications Network through a line cord that meets the requirements of ASA TS008.

#### **New Zealand Telecommunications (C-Tick) Statement**

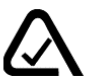

All Motion Tablet PCs and Motion Tablet PC systems comply with the New Zealand Telecommunications Authority (NZTA) PTC200

specification for the internal modem. The permit number issued for this compliance appears on the regulatory label on the product.

#### **IMPORTANT TELECOMMUNICATIONS REGULATORY NOTICE**

The user must not activate the decadic (pulse) dialing or Easycall functions of the Tablet PC internal modem. The Tablet PC does not correctly support these functions for Australia and New Zealand; use of these functions will void telecommunications compliance. The Tablet PC shall be connected to the Telecommunications Network through a line cord that meets the requirements of ASA TS008.

#### *Standards Applying Only to Motion M1400 and LE1600 Tablet PCs*

#### **Internal Bluetooth Module Notice**

**Class B Equipment:** This equipment has been tested and found to comply with the limits for a Class B digital device, pursuant to part 15 of the FCC Rules. These limits are designed to provide reasonable protection against harmful interference when the equipment is operated in a residential environment. This equipment generates, uses, and can radiate radio frequency energy and, if not installed and used in accordance with the manufacturer's instruction manual, may cause interference with radio communications. However, there is no guarantee that interference will not occur in a particular installation. If this equipment does cause harmful interference to radio or television reception, which can be determined by turning the equipment off and on, you are encouraged to try to correct the interference by one or more of the following measures:

- Reorient or relocate the receiving antenna
- Increase the separation between the equipment and the receiver
- Connect the equipment into an outlet on a circuit different from that to which the receiver is connected
- Consult the dealer or an experienced radio/television technician for help.

This device complies with Part 15 of the Federal Communications Commission (FCC) Rules. Operation is subject to the following two conditions:

- This device may not cause harmful interference.
- This device must accept any interference received, including interference that may cause undesired operation.

**FCC CAUTION**: Any changes or modification not expressly approved by the party responsible for compliance could void the user's authority to operate this equipment. FCC Radiation Exposure Statement:

- This equipment complies with FCC radiation exposure limits set forth for an uncontrolled environment.
- This equipment also complies with FCC RF radiation exposure limits set forth for an uncontrolled environment, under 47 CFR 2.1093 paragraph (d)(2), which addresses RF Exposure from radio frequency devices. Operation is within 5.15GHz ~ 5.25GHz frequency range. This frequency range may limit or restrict the effective use of this equipment to an indoor environment. This radiated output power is far below the FCC RF exposure limits. Nevertheless, this device should be used in such a manner that the potential for human contact during normal operation is minimized. This equipment contains an internal antenna transmitter whose effective use may be affected if it is colocated or operating in conjunction with any other antenna or transmitter.

## *WIRELESS MINI-PCI INSTALLATION*

**CAUTION**: Follow the steps in this procedure carefully. Failure to do so may result in improper installation that may damage the equipment and void the warranty.

Be sure to install only Motion-recommended wireless mini-PCI devices. Failure to do so may damage the equipment and void the warranty. Contact Motion Computing or your authorized Motion reseller for information about Motionrecommended wireless mini-PCI devices.

**WARNING:** To avoid the risk of personal injury or damage to the Tablet PC, when performing the following tasks, turn off your Tablet PC, unplug the AC power connection, and remove the battery. Ground yourself by touching a grounded conductive surface, such as a device or appliance with a grounded, three-pronged plug. Avoid touching the pins and leads on the memory module and the internal circuitry of the Tablet PC.

- 1. Disconnect the Tablet PC from AC power and remove the battery.
- 2. Remove the two small Phillips head screws securing the L-shaped cover from the bottom of the Tablet PC.
- 3. (To remove an existing wireless card from the slot) Release the two clips on each side of the card. When the card pops up, gently pull it from the mini-PCI slot.
- 4. Align the edge connectors on the mini-PCI card with the mini-PCI socket on the Tablet PC.

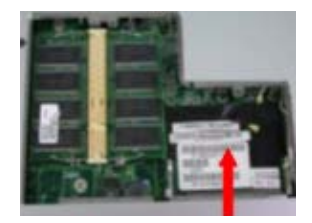

- 5. Holding the wireless mini-PCI card at a 25-degree angle, gently push it into the mini-PCI socket of the Tablet PC motherboard until it is firmly seated.
- 6. Snap the card into place.
- 7. Connect the gray antenna from the Tablet PC to the RF MAIN terminal of the mini-PCI card.
- 8. Connect the black antenna on the Tablet PC to the RF AUX auxiliary terminal of the mini-PCI card.
- 9. Replace the cover on the bottom of the Tablet PC, reinsert the screws, and tighten them.
- 10. Reinsert the battery and connect to AC power; then power up the Tablet PC.

RF Main RF Aux

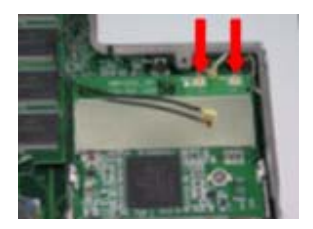